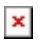

[Portal](http://help.vsee.com/) > [Knowledgebase](http://help.vsee.com/kb) > [VSee Clinic for Providers](http://help.vsee.com/kb/vsee-clinic-for-providers) > [e-Scheduling > Visit Slots and Patient](http://help.vsee.com/kb/articles/e-scheduling-visit-slots-and-patient-scheduling) [Scheduling](http://help.vsee.com/kb/articles/e-scheduling-visit-slots-and-patient-scheduling)

# e-Scheduling > Visit Slots and Patient Scheduling

Jessica - 2019-11-05 - [0 Comments](#page--1-0) - in [VSee Clinic for Providers](http://help.vsee.com/kb/vsee-clinic-for-providers)

## **e-Scheduling Feature**

Patients are more inclined to keep their appointments when they can do so on their own terms, without driving or scheduling a ride to your office. And when patients do cancel or you have a no-show, you can easily fill the slots left empty on your schedule with visits with other patients. This gives patients in your practice the ability to enjoy walk-in convenience from home, with handy online scheduling through your VSee Clinic.

## **Set Up your Visit Time Slots**

1. On the provider dashboard, please select the **Calendar** tab from the top menu.

 $\pmb{\times}$ 

2. Click and drag on the calendar for your available visit time slots. Then click  $\mathbf{X}$ .

 $\pmb{\times}$ 

3. Specify your time slots. You can set to repeat on specific days of the week. Click  $\boxed{\mathbf{x}}$ .

 $\pmb{\times}$ 

4. The created visit time slots will be displayed to your patients.

#### **Schedule with a Patient**

1. On the provider dashboard, please select the **Calendar** tab from the top menu.

2. Click and drag on the calendar for your available visit time slots. Then click  $\frac{1}{2}$ .

3. Choose your room, visit type and options, date and time and the specific patient!

 $\pmb{\times}$ 

4. Create a new patient right from here if no patient record yet. Click on the **create a new patient** link. Input the patient details and click **Create**.

 $\pmb{\times}$ 

5. Click  $\mathbf{X}$  then check the appointment details. Click  $\mathbf{X}$  to secure the appointment with the patient.

 $\pmb{\times}$ 

Tags

[appointment](http://help.vsee.com/search/labels/all/appointment) [feature](http://help.vsee.com/search/labels/all/feature) [schedule](http://help.vsee.com/search/labels/all/schedule) [scheduling](http://help.vsee.com/search/labels/all/scheduling) [slots](http://help.vsee.com/search/labels/all/slots) [visits](http://help.vsee.com/search/labels/all/visits)

#### Attachments

- $\bullet$   $\mathbf{x}$ [vc-prov-schedulewithpatient.jpg \[42.98 KB\]](http://help.vsee.com/file.php/140BQGHSZNNPY13950020B43C/vc-prov-schedulewithpatient.jpg)
- $\bullet$   $\overline{\mathbf{x}}$ [vc-prov-schedulewithpatient-confirmslot.jpg \[24.42 KB\]](http://help.vsee.com/file.php/140XKYGGHBZZQ139501E090A2/vc-prov-schedulewithpatient-confirmslot.jpg)
- $\bullet$   $\overline{\mathbf{x}}$ [vc-provconfirmbutton.jpg \[2.08 KB\]](http://help.vsee.com/file.php/140HPJAHHMZHA139502A0B6C3/vc-provconfirmbutton.jpg)  $\bullet$   $\overline{\mathbf{x}}$
- [vc-continuebutton.jpg \[2.31 KB\]](http://help.vsee.com/file.php/140HPPBQTCRHS13950352FB3E/vc-continuebutton.jpg)
- $\bullet$   $\mathbf{x}$
- [vc-prov-schedulewithpatient-createpatient.jpg \[24.19 KB\]](http://help.vsee.com/file.php/140BKYZWXBKPX1395044456B7/vc-prov-schedulewithpatient-createpatient.jpg)
- $\bullet$   $\mathbf{x}$ 
	- [vc-prov-schedulewithpatient-createpatient.jpg \[24.72 KB\]](http://help.vsee.com/file.php/140ZZCWHNCTJJ139505F187A0/vc-prov-schedulewithpatient-createpatient.jpg)
- $\bullet$   $\overline{\mathbf{x}}$
- [vc-prov-schedulewithpatient.jpg \[66.42 KB\]](http://help.vsee.com/file.php/140NCPAYZSQJM13950641B286/vc-prov-schedulewithpatient.jpg)
- $\bullet$   $\overline{\mathbf{x}}$ [vc-prov-scheduleappointment.jpg \[4.46 KB\]](http://help.vsee.com/file.php/140QKAXKZTANR13950774B914/vc-prov-scheduleappointment.jpg)
- $\bullet$   $\overline{\mathbf{x}}$ 
	- [vc-provconfirmbutton.jpg \[2.08 KB\]](http://help.vsee.com/file.php/140YJTWJQMQJQ13950802958A/vc-provconfirmbutton.jpg)
- $\bullet$   $\mathbf{x}$ [vc-prov-createslotrepeat.jpg \[22.43 KB\]](http://help.vsee.com/file.php/140AHQRRGXRMN139509BE2096/vc-prov-createslotrepeat.jpg)
- $\bullet$   $\overline{\mathbf{x}}$ [vc-createslotsbutton.jpg \[2.61 KB\]](http://help.vsee.com/file.php/140KRNMGSCMBM1395105372DA/vc-createslotsbutton.jpg)
- $\bullet$   $\overline{\mathbf{x}}$ [vc-createslots.jpg \[59.44 KB\]](http://help.vsee.com/file.php/140AMRMKDHACZ13951148403F/vc-createslots.jpg)
- $\bullet$   $\overline{\mathbf{x}}$ [vc-provtopmenu.jpg \[13.59 KB\]](http://help.vsee.com/file.php/140GDSMKYCYYK139512E40F1B/vc-provtopmenu.jpg)